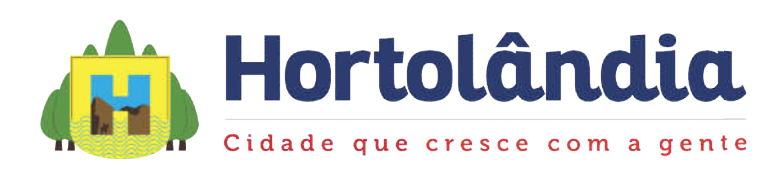

# ANEXO VII - INSTRUÇÕES PARA ELABORAÇÃO DA PROPOSTA ECONÔMICA

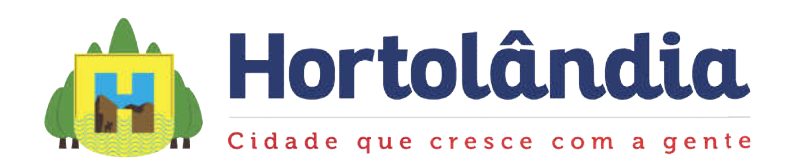

A PROPOSTA ECONÔMICA será composta por:

Carta de Apresentação;

Plano de Negócios;

Planilha Eletrônica.

### CARTA DE APRESENTAÇÃO

Na carta de Apresentação deve-se indicar: nome da licitante, valor do desconto (%) em relação ao Valor Máximo da Contraprestação descrita no Anexo VII, data de referência do Plano de Negócios, e representante da licitante; xo VII, data de referênc $\rm{CORR\^{\hat{E}NCIA}}$  N°02/2019.

Sua elaboração deve seguir modelo apresentado a seguir:

À Comissão de Licitação

Ref. EDITAL N°27/2019 DE CONCORRÊNCIA PÚBLICA / CONCORRÊNCIA N°02/2019. e representante da licitante;<br>:guir modelo apresentado a seguir:<br>)<br>DE CONCORRÊNCIA PÚBLICA / CONCORRÊNCIA Nº02/2019

A (Licitante – nome, endereço, CNPJ), neste ato representada por seu representante legal ao final assinado, para a prestação dos serviços objeto do presente Edital apresenta o seguinte A (Licitante – nome, endereço, CNPJ), neste ato representada por seu representante legal ao final assinado, para a prestação dos serviços objeto do presente Edital apresenta o seguinte desconto em relação ao Valor Máximo d por cento), para execução dos serviços descritos do Edital e seus anexos.

( \_\_\_\_\_\_ por cento), para execução dos serviços descritos do Edital e seus anexos.<br>Informamos que a validade de nossa proposta é de 180 dias (cento e oitenta dias) a contar da apresentação da mesma.

Atenciosamente,

Local e Data

Nome da Licitante

Nome e Cargo do Representante

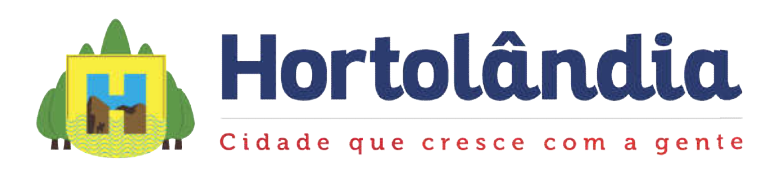

### PLANO DE NEGÓCIOS

O Plano de Negócios deve ser elaborado com planejamento econômico-financeiro adequado e que atenda os compromissos contratuais previsto no EDITAL e seus ANEXOS.

Para elaboração do Plano de Negócios deve-se respeitar os seguintes conceitos:

Fluxo de Caixa Livre do Projeto (FCL): soma de todos os fluxos de caixa, depois de pagas as despesas operacionais, os impostos e os novos investimentos, inclusive de capital de giro, porém antes de qualquer pagamento aos financiadores do projeto (acionistas e/ou credores). mpostos e os novos investimentos, inclusive de<br>lquer pagamento aos financiadores do projeto<br>obtido por meio da diferença existente entre as e que atenda os compromissos contratuais previsto no EDITAL e s<br>ração do Plano de Negócios deve-se respeitar os seguintes conceitos:<br>Caixa Livre do Projeto (FCL): soma de todos os fluxos de caixa, depois<br>lespesas operacion

Valor Presente Líquido (VPL): valor obtido por meio da diferença existente entre as saídas de caixa (investimentos, custos e impostos) e as entradas de caixa (receitas), saídas de caixa (investimentos, custos e impostos) e as entradas de caixa (recei<br>descontadas a uma determinada taxa de juros. O VPL é obtido por meio da fórmula:

$$
VPL = \sum_{t=0}^{N} \frac{FCL_t}{(1+r)^t}
$$

Em que:

 $FCL_t$  é o fluxo de caixa livre no ano t;

N é o número de períodos da concessão; e

r é a taxa de desconto utilizada para obter o VPL.

FCL<sub>t</sub> é o fluxo de caixa livre no ano t;<br>N é o número de períodos da concessão; e<br>r é a taxa de desconto utilizada para obter o VPL.<br>Taxa Interna de Retorno do Projeto (TIR): é a taxa que produz um VPL igual a zero. A TIR deve ser calculada por meio da fórmula:

$$
\sum_{t=0}^{N} \frac{FCL_t}{(1+TIR)^t} = 0
$$

Em que:

 $FCL_t$  é o fluxo de caixa livre do projeto no ano t;

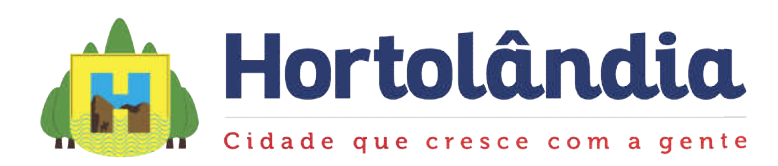

N é o número de períodos da concessão

A TIR deve ser calculada em termos reais, portanto, considerando a neutralização dos efeitos inflacionários.

Erros materiais são definidos como equívocos na aplicação das premissas apresentadas na Proposta Econômica, tais como: erros de conta, cálculo incorreto na estimação dos impostos a pagar, dentre outras aplicações incorretas das premissas econômicas apresentadas ou da lei vigente.

Erros materiais são risco do licitante.

Erros materiais são risco do licitante.<br>A TIR é interpretada como resultado das premissas apresentadas pela Licitante em seu Plano de Negócios. Portanto, caso seja necessária a correção de erros materiais na Proposta Econômica, a TIR será recalculada. Plano de Negócios. Portanto, caso seja necessária a correção de erros materiais na<br>Proposta Econômica, a TIR será recalculada.<br>A seguir são apresentadas as instruções para o preenchimento dos quadros do Plano de erros materiais na a a TIR será recalculada.<br>
En aña, a TIR será recalculada.<br>
Entadas as instruções para o preenchimento dos quadros do Plano de erequerido no Edital, de modo a padronizar a sua elaboração e

Negócios, conforme requerido no Edital, de modo a padronizar a sua elaboração e apresentação quanto à:

Projeções de receita, Custos Operacionais, Investimentos e TIR;

Projeções de receita, Custos Operacionais, Investimentos e TIR;<br>Verificação da razoabilidade da Contraprestação Proposta e das estimativas realizadas pela Licitante.

Na elaboração do Plano de Negócios, a Licitante deve seguir as instruções abaixo: Plano

Na elaboração do Plano de Negócios, a Licitante deve seguir as instruções abaixo:<br>Neutralizar qualquer expectativa de inflação, inclusive para cálculo da depreciação;

Considerar todos os tributos incidentes sobre o objeto da Licitação, na forma da legislação vigente, salvo as excepcionalidades definidas neste Edital e em seus Anexos;

legislação vigente, salvo as excepcionalidades definidas neste Edital e em seus Anexos;<br>Considerar, por ocasião da elaboração do Fluxo de Caixa Livre, o regime contábil e fiscal vigente no país; Considerar, por ocasião da elaboração do Fluxo de Caixa Livre, o regime contábil e<br>fiscal vigente no país;<br>Expressar todos os valores em reais (R\$), referidos na data-base de apresentação dos

documentos de habilitação e proposta de preços, conforme definido no Edital;

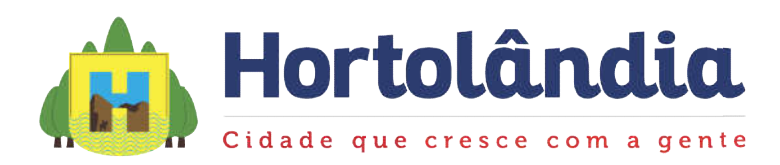

Considerar o prazo de 30 (trinta) anos para a concessão, contado a partir da data da emissão da ORDEM DE INÍCIO.

O Plano de Negócios será composto por quadros a serem preenchidos pela Licitante (Quadro 1 ao Quadro 7). É facultado à Licitante apresentar Quadros Auxiliares que facilitem a compreensão dos números apresentados. la ORDEM DE INICIO.<br>de Negócios será composto por quadros a serem preenchidos pela<br>1 ao Quadro 7). É facultado à Licitante apresentar Quadros Auxi<br>a compreensão dos números apresentados. por quadros a serem preenchidos pela Licitante<br>
de la Licitante apresentar Quadros Auxiliares que<br>
presentados<br>
eceita a Receita de Serviços provenientes da<br>
estado. Ela deve ser resultado da multiplicação

Quadros do Plano de Negócios de

Quadro 1: Receita

Deve-se informar no Quadro 1: Receita a Receita de Serviços provenientes da remuneração com base no serviço prestado. E Ela deve ser resultado da multiplicação entre Contraprestação Proposta apresentada pelo Licitante e parâmetro Fator entre Contraprestação Proposta apresentada pelo Licitante e parâmetro *Fator*<br>apresentado no Edital. A Contraprestação Proposta apresentada deve respeitar o limite máximo determinado no Edital. Ainda, não devem ser consideradas quaisquer Receitas Adicionais.

#### Quadro 2: Tributos sobre receita

Quadro 2: Tributos sobre receita<br>No Quadro 2 deve-se preencher os tributos incidentes sobre todos os tipos de Receita máximo determinado no Edital. Ainda, não devem ser consideradas quaisquer Receitas<br>Adicionais.<br>Quadro 2: Tributos sobre receita<br>No Quadro 2 deve-se preencher os tributos incidentes sobre todos os tipos de Receita<br>separados de tributo e origem, bem como as alíquotas fiscais assumidas. Ainda, deve-se se informar qual regime de tributação foi adotado anualmente.

#### Quadro 3: Custo Operacional

informar qual regime de tributação foi adotado anualmente.<br>Quadro 3: Custo Operacional<br>No Quadro 3 deve-se constar as informações referentes aos Custos e Despesas Operacionais previstos pela Licitante, para cada ano do período do contrato. As estimativas de Custos Operacionais devem, necessariamente, ser acompanhadas de memória do cálculo, indicando os parâmetros utilizados em cada componente do custo. de Custos Operacionais devem, necessariamente, ser<br>cálculo, indicando os parâmetros utilizados em cada con<br>egorizar anualmente os custos operacionais, no mínim

memória do cálculo, indicando os parâmetros utilizados em cada componente do custo.<br>Deve-se categorizar anualmente os custos operacionais, no mínimo, pelas categorias apresentadas a seguir.

- Administrativo;
- Pessoal:

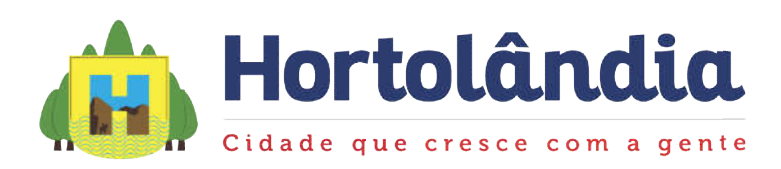

- Imóvel;
- Sistema / Telefonia:
- Sistema / Telefonia;<br>• Máquinas e Equipamentos;
- Despesas administrativas administrativas;
- Veículos;
- · Manutenção;
- Pessoal;
- Equipamentos;
- Obra:
- Pessoal;
- Equipamentos.

O Quadro 3 deve ser acompanhado de informações para reproduzir seus resultados, tais como listas dos itens que o compõe, acompanhado de seus respectivos quantidades previstas. deve ser acompanhado de informações para reproduzir seus resultados, tais<br>dos itens que o compõe, acompanhado de seus respectivos preços (R\$) e<br>previstas.<br>4, deve-se constar as informações referentes aos desembolsos com

#### Quadro 4: Investimentos

No Quadro 4, deve-se constar as informações referentes aos desembolsos com investimentos previstos pela Licitante, para cada ano do período do contrato. As estimativas de investimentos devem ser acompanhadas ser acompanhadas de memória do cálculo, indicando os parâmetros utilizados em cada componente do investimento. de investimentos devem ser acompanhadas ser acompanhad<br>indicando os parâmetros utilizados em cada componente do in<br>egorizar anualmente os desembolsos com Investimentos, no

Deve-se categorizar anualmente os desembolsos com Investimentos, no mínimo, pelas categorias apresentadas a seguir.

- · Luminárias;
- Quadro Atual;
- Demanda Reprimida Reprimida;

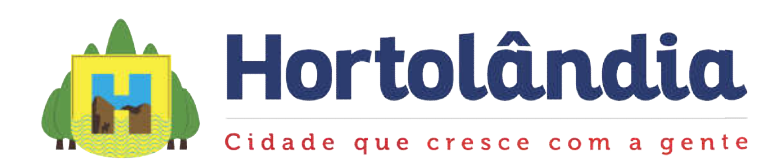

- Crescimento vegetativo;
- Vandalismo;
- Telegestão;
- Quadro Atual;
- Demanda Reprimida Reprimida;
- Crescimento vegetativo;
- Vandalismo;
- $\bullet$  CCO;
- $\bullet$  TI:
- Equipamentos e Móveis Móveis;
- Veículos;
- Obras especiais;
- Ressarcimento dos estudos;
- Sistema de Segurança Segurança;
- Necessidade de Investimento no Giro (NIG) (NIG).

O Quadro 4 deve ser acompanhado de informações para reproduzir seus resultados, tais como listas dos itens que o compõe, acompanhado de seus respectivos preços (R\$) e quantidades previstas. O Quadro 4 deve ser acompanhado de informações para reproduzir seus resultados, tais<br>como listas dos itens que o compõe, acompanhado de seus respectivos preços (R\$) e<br>quantidades previstas.<br>Quadro 5: Depreciação<br>No Quadro

#### Quadro 5: Depreciação

investimentos em termos reais, discriminando o enquadramento fiscal de cada um dos investimentos e as alíquotas fiscais adotadas e observado o efeito inflacionário sobre o investimentos e as alíquotas fiscais adotadas e observado o efeito inflacionário sobre o<br>benefício fiscal da depreciação. O quadro deve também apresentar a expectativa de inflação utilizada. deve ser acompanhado de informações para reproduzir seus resultados, ta<br>dos itens que o compõe, acompanhado de seus respectivos preços (R\$)<br>previstas.<br>epreciação<br>5, deve-se apresentar cálculo da depreciação e amortização f

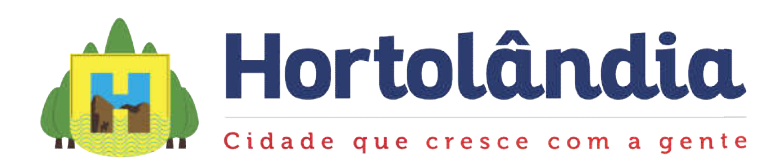

#### Quadro 6: Demonstrativo de Resultado

No Quadro 6 devem ser consolidadas as informações referentes ao resultado contábil da No Quadro 6 devem ser consolidadas as informações referentes ao resultado contábil da<br>concessão ao longo do período do contrato, conforme as normas contábeis brasileiras e sob regime de competência. : Demonstrativo de Resultado<br>ro 6 devem ser consolidadas as informações referentes ao resultado contábil<br>o ao longo do período do contrato, conforme as normas contábeis brasileiras

#### Quadro 7: Fluxo de caixa livre

Quadro 7: Fluxo de caixa livre<br>No Quadro 7 deve-se consolidar as informações referentes ao fluxo de caixa do projeto ao longo do período de Concessão, demonstrando a sua Taxa Interna de Retorno do Projeto (TIR) em termos reais, líquida de impostos.

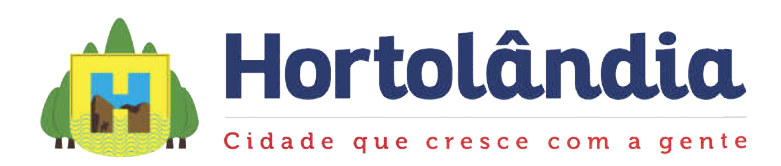

### PLANILHA ELETRÔNICA (ANEXO IX - QUADROS FINANCEIROS FINANCEIROS)

A Licitante deve disponibilizar a Planilha Eletrônica utilizada para elaboração do Plano de Negócios com memória de cálculo. A planilha deve ser disponibilizada em arquivo A Licitante deve disponibilizar a Planilha Eletrônica utilizada para elaboração do Plano<br>de Negócios com memória de cálculo. A planilha deve ser disponibilizada em arquivo<br>compatível com software Excel®, não deve estar blo cálculo salvas.

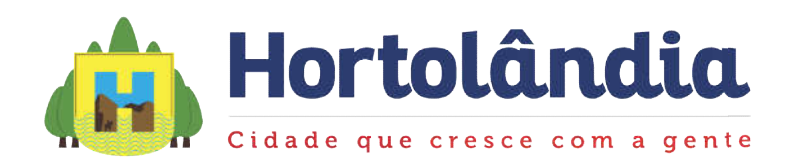

## PREÇOS DE REFERENCIA DO PODER CONCEDENTE

PREÇOS DE REFERENCIA DO PODER CONCEDENTE<br>Os valores estimados pelo PODER CONCEDENTE para o CONTRATO são os seguintes:

### CONTRAPRESTAÇÃO

Os valores estimados a título de CONTRAPRESTAÇÃO, máximos admitidos para a<br>propostas econômicas das licitantes, são os seguintes: propostas econômicas das licitantes, são os seguintes

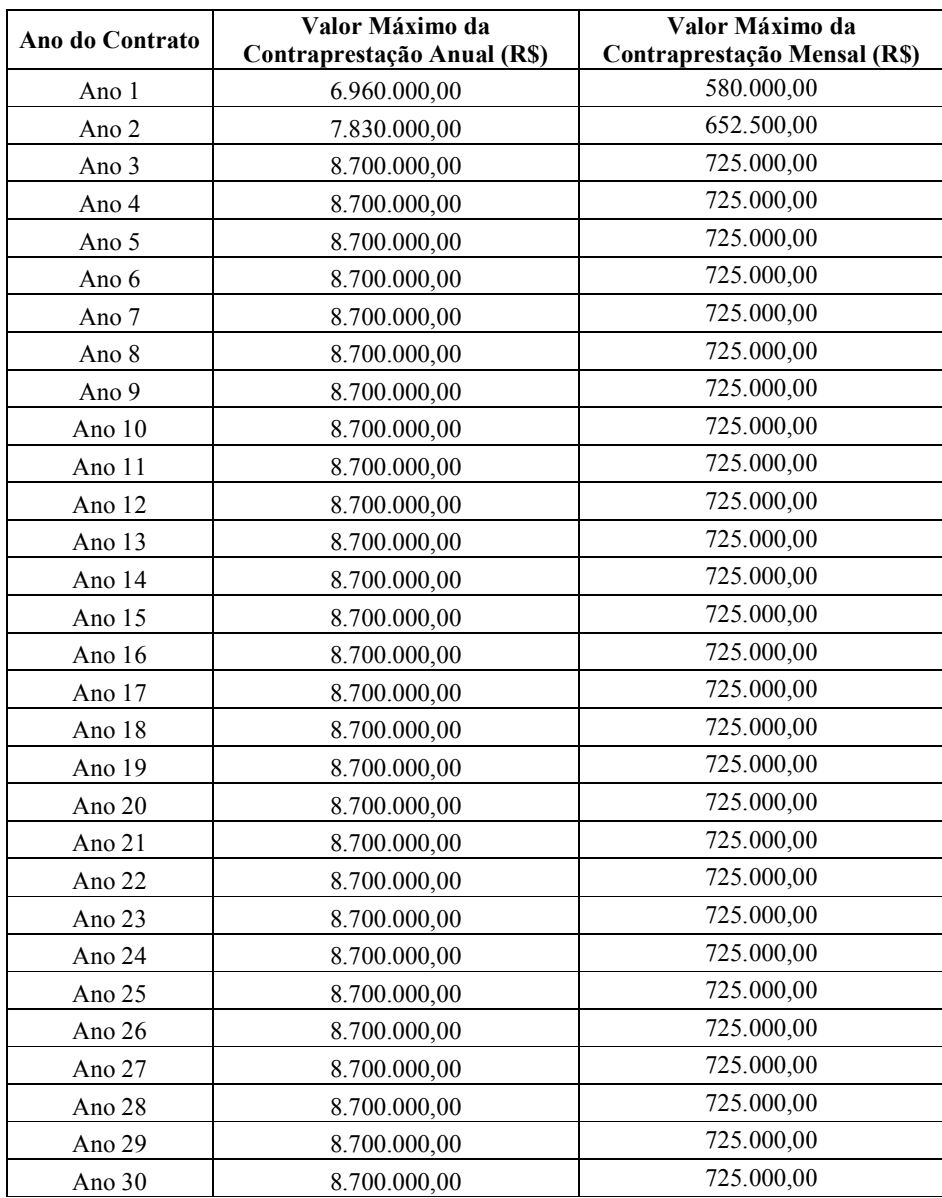

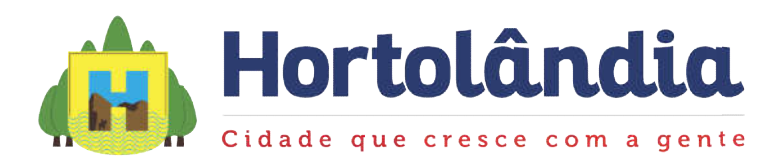

#### INVESTIMENTOS A SEREM REALIZADOS PELA SPE (Capex)

Os valores estimados para os investimentos previstos no CONTRATO são os seguintes:

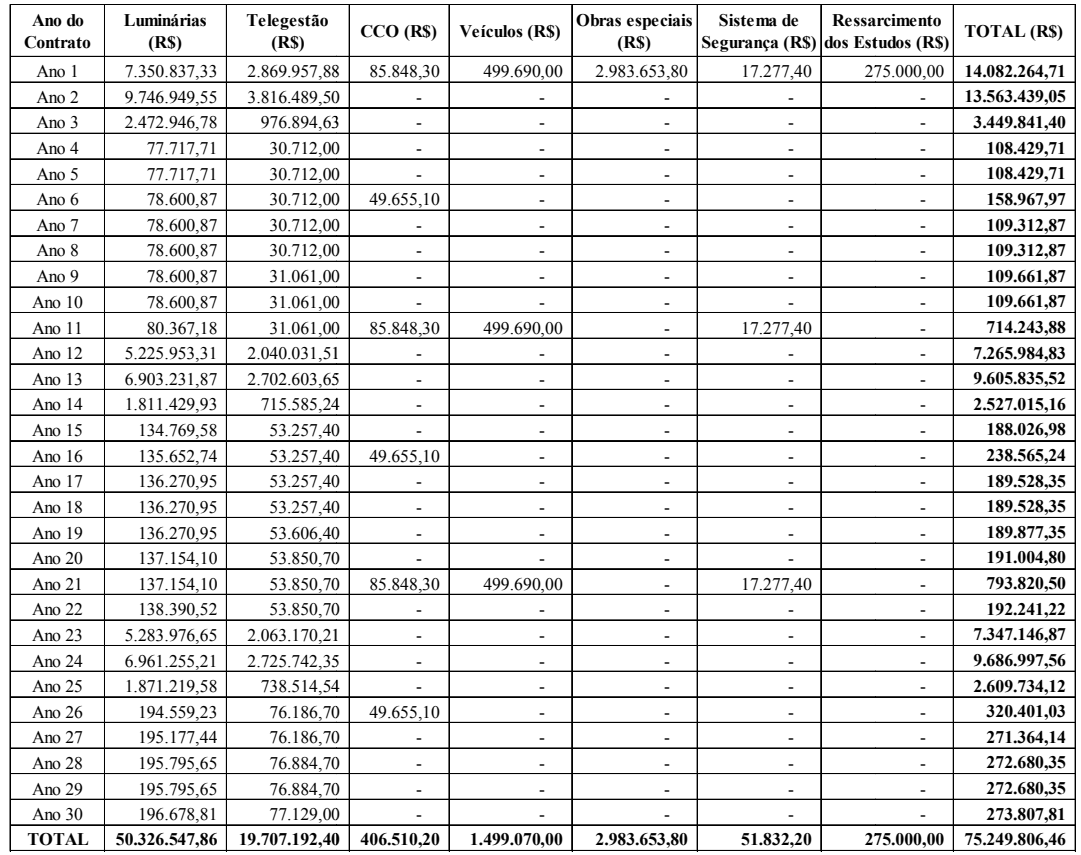

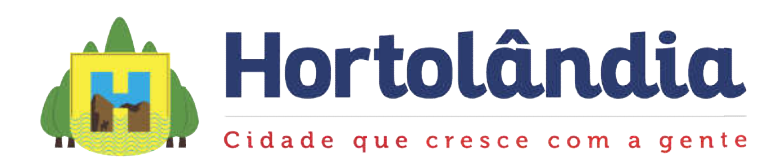

## CUSTOS OPERACIONAOS ESTIMADOS (Opex)

Os valores estimados para os custos operacionais previstos no CONTRATO são os seguintes:

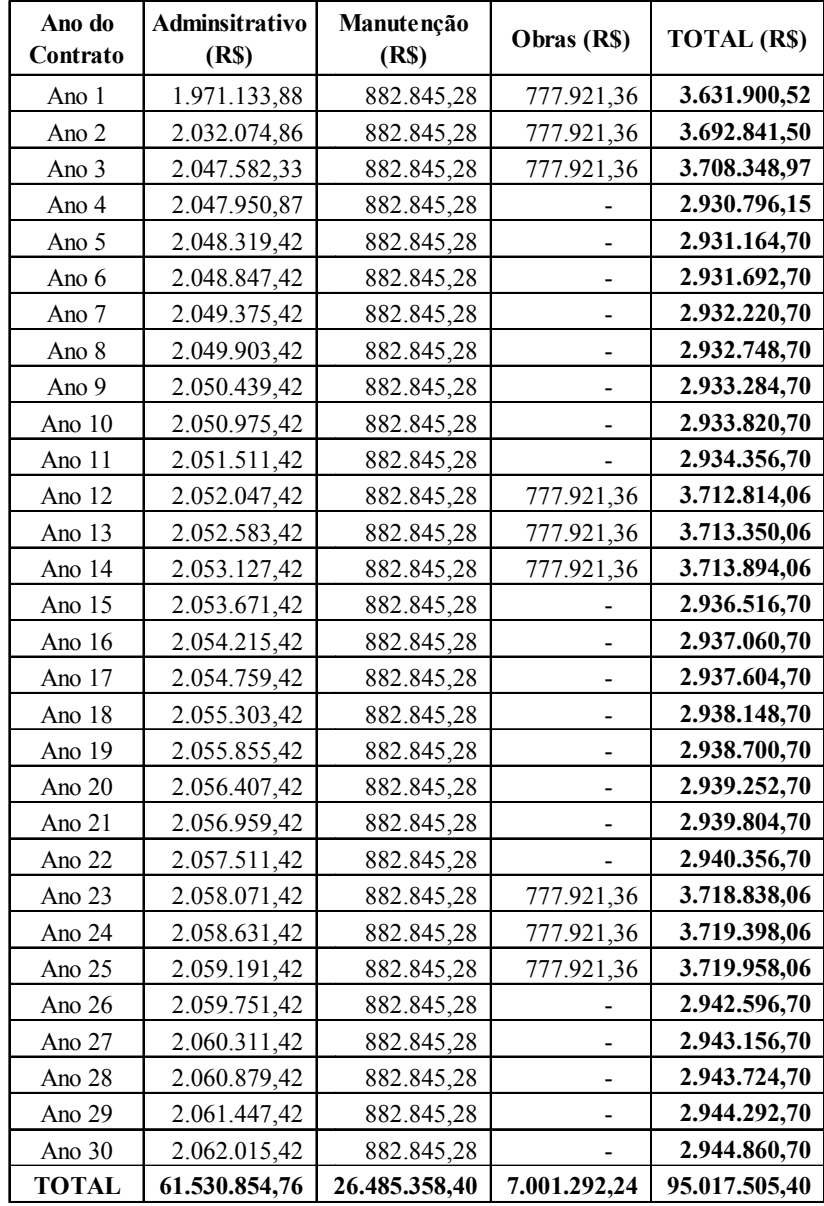